# **cronapi.maps.createAutoComplete**

## Criar o autocompletar

Função que completa o preenchimento do endereço informado.

### Parâmetros de Entrada

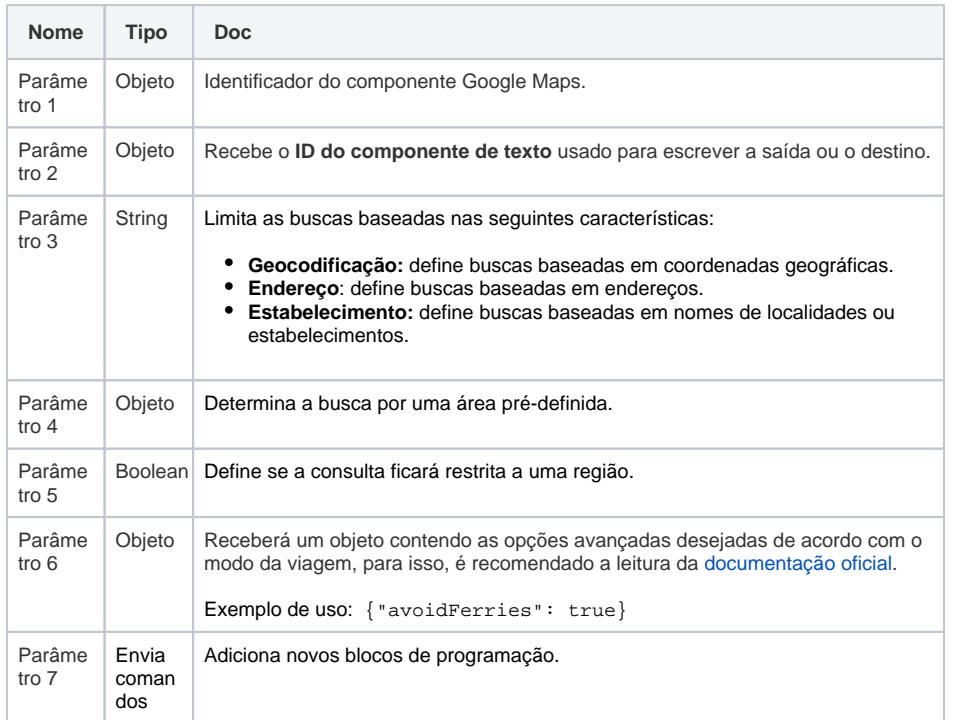

### Compatibilidade

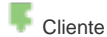

#### Exemplo

O bloco Autocompletar pode ou não definir uma área pré-determinada na qual a função pode ser aplicada, no exemplo da figura abaixo estamos pré-determinando um limite de busca no parâmetro quatro através do bloco [Pontos do retângulo](https://docs.cronapp.io/display/CRON2/cronapi.maps.createLatLngBounds), e definindo a propriedade **Busca restrita** como **true**, ou seja, os endereços buscados pelo bloco serão restritos àquela área específica. Porém, se retirarmos os dados do parâmetro **Limites de Busca**, ou definirmos a propriedade **Busca restrita** como **false**, será possível aplicar a função do bloco no mundo inteiro, sem restrições.

O exemplo abaixo é parte do tutorial [Usando a API do Google Maps em seu projeto.](https://docs.cronapp.io/display/CRON2/Usando+a+API+do+Google+Maps+em+seu+projeto)

#### **Sobre o Bloco**

O bloco de programação **Criar rota**, serve como parâmetro do bloco [Direção](https://docs.cronapp.io/display/CRON2/cronapi.maps.directionRoute) [da rota](https://docs.cronapp.io/display/CRON2/cronapi.maps.directionRoute), No primeiro parâmetro informamos qual é ponto inicial de partida, o segundo parâmetro informamos o ponto de destino, no terceiro dizemos de qual modo o viajante utilizará para se deslocar de um ponto a outro. No quarto parâmetro é possível adicionar funções extras ao bloco. Vale lembrar que este é um bloco do tipo Google Maps e que para sua utilização é necessário a instalação do plugin do Google Maps, confira na documentação [Usando a API do](https://docs.cronapp.io/display/CRON2/Usando+a+API+do+Google+Maps+em+seu+projeto)  [Google Maps em seu projeto](https://docs.cronapp.io/display/CRON2/Usando+a+API+do+Google+Maps+em+seu+projeto) como instalá-lo.

Para exibir o mapa na aplicação **precis amos inicializar o mapa**, para isso, utilize o bloco de programação [Inicializa](https://docs.cronapp.io/display/CRON2/cronapi.maps.init) [r Mapa](https://docs.cronapp.io/display/CRON2/cronapi.maps.init). É nele que definimos os pontos iniciais de latitude e longitude. A documentação [Usando a API do](https://docs.cronapp.io/display/CRON2/Usando+a+API+do+Google+Maps+em+seu+projeto)  [Google Maps em seu projeto](https://docs.cronapp.io/display/CRON2/Usando+a+API+do+Google+Maps+em+seu+projeto) contém um exemplo mais concreto de sua utilização. Coordenadas utilizadas no exemplo

**Ponto Oeste-Sul**

 **Latitude:** -13.0193736

 **Longitude:** -38.5480934

#### **Ponto Leste-Norte**

 **Latitude:** -12.7513579

 **Longitude:** -38.1534927

| maps<br>$\boldsymbol{\mathsf{x}}$ |                                           |                          |                  |  |               |   |  |
|-----------------------------------|-------------------------------------------|--------------------------|------------------|--|---------------|---|--|
|                                   |                                           |                          |                  |  |               |   |  |
|                                   |                                           |                          |                  |  |               |   |  |
|                                   |                                           |                          |                  |  |               |   |  |
|                                   | ◙<br>$\bullet$<br>para AutoCompletarSaida |                          |                  |  |               |   |  |
|                                   | $\hat{A}$ Criar o autocompletar           |                          |                  |  |               |   |  |
|                                   | Id do mapa                                | $map6124 -$              |                  |  |               |   |  |
|                                   | <b>Id do Input</b>                        | crn-input6614 ·          |                  |  |               |   |  |
|                                   | <b>Tipo de busca</b>                      | Endereço *               |                  |  |               |   |  |
|                                   | <b>Limites de Busca</b>                   | Pontos do retângulo      |                  |  |               |   |  |
|                                   |                                           | <b>Ponto Oeste-Sul</b>   | Criar coordenada |  |               |   |  |
|                                   |                                           |                          | Latitude         |  | $-13.0193736$ | Θ |  |
|                                   |                                           |                          |                  |  |               |   |  |
|                                   |                                           |                          | Longitude        |  | -38.5480934   | Θ |  |
|                                   |                                           | <b>Ponto Leste-Norte</b> | Criar coordenada |  |               |   |  |
|                                   |                                           |                          | Latitude         |  | $-12.7513579$ | ◙ |  |
|                                   |                                           |                          | Longitude        |  | $-38.1534927$ | Θ |  |
|                                   | <b>Busca restrita?</b>                    | Verdadeiro ·             |                  |  |               |   |  |
|                                   | Opções avançadas                          | {"avoidHighways": true}  | ◙                |  |               |   |  |
|                                   |                                           |                          |                  |  |               |   |  |
|                                   |                                           |                          |                  |  |               |   |  |
|                                   | Retorno Item -                            |                          |                  |  |               |   |  |
|                                   | Comandos<br>Cria Variável de escopo       |                          |                  |  |               |   |  |
|                                   |                                           | saida<br><b>Nome</b>     | ◙                |  |               |   |  |
|                                   |                                           | Valor <b>M</b><br>item * |                  |  |               |   |  |
|                                   |                                           |                          |                  |  |               |   |  |
|                                   |                                           |                          |                  |  |               |   |  |

**Figura 1 - Bloco Criar o autocompletar**

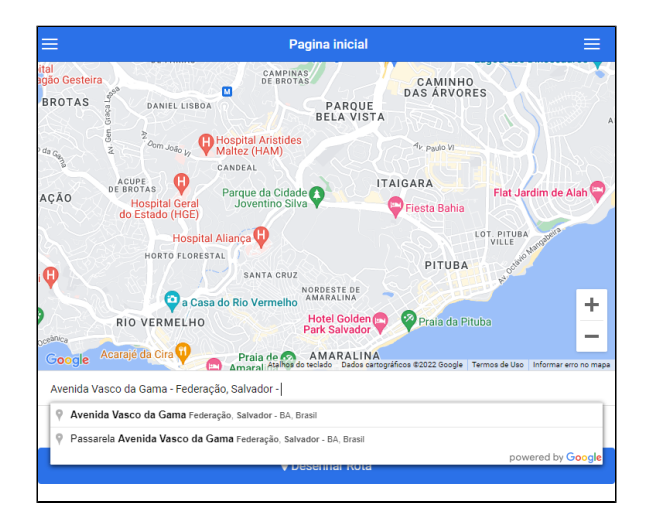

**Figura 2 - Funcionamento do bloco Criar o autocompletar**